# Mac Mail 8.2 設定方法

Mac Mail 8.2版(POP)

はじめに

本マニュアルは、Mac Mail 8.2 で kl.mmnet-ai.ne.jp ドメインのメールの送受信をするための設定例と なります。

| アカウントの種類       | P <sub>O</sub> P        |
|----------------|-------------------------|
| メールアドレス        | tarou@kl.mmnet-ai.ne.jp |
| 受信メールサーバ       | ps.mmnet-ai.ne.jp       |
| 送信メールサーバ       | kl.mmnet-ai.ne.jp       |
| 送信サーバ(SMTP)ポート | 587                     |
| アカウント名         | tarou@kl.mmnet-ai.ne.jp |
| パスワード          | メールパスワード                |

■アカウント設定情報(サンプル)

(1)デスクトップ画面最下部 Dock 内にある[メール]アイコンをクリックし、メールを起動します。

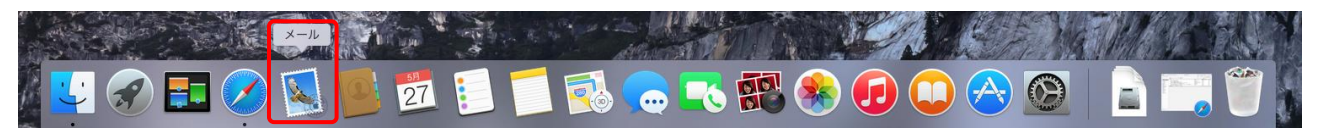

(2)画面左上にある[ Mail ]>[ 環境設定 ]の順にクリックします。

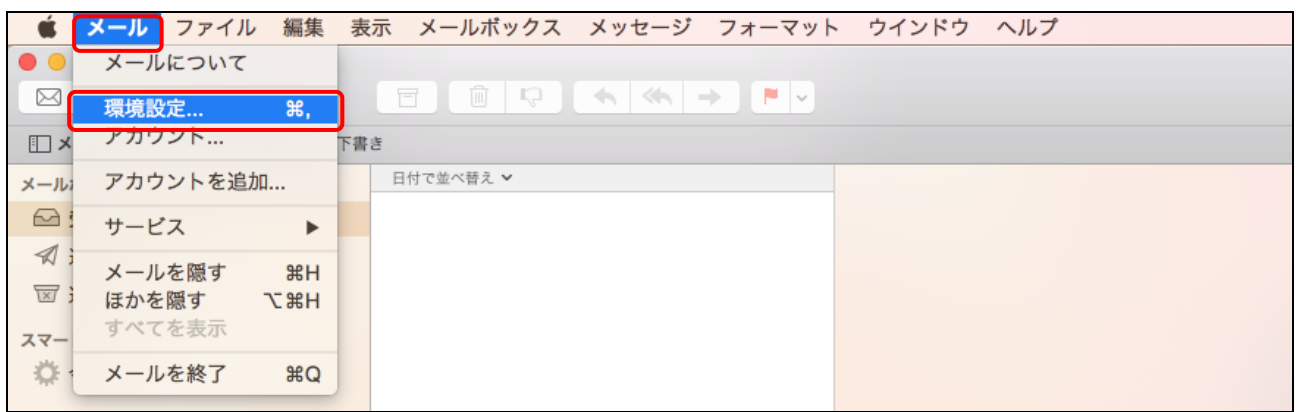

(3)アカウント画面で [ アカウント ]を選択し、画面左下にある[ + ]ボタンでメニューを表示します。 [ その他のメールアカウントを追加 ]を選択し、[ 続ける ]ボタンをクリックします。

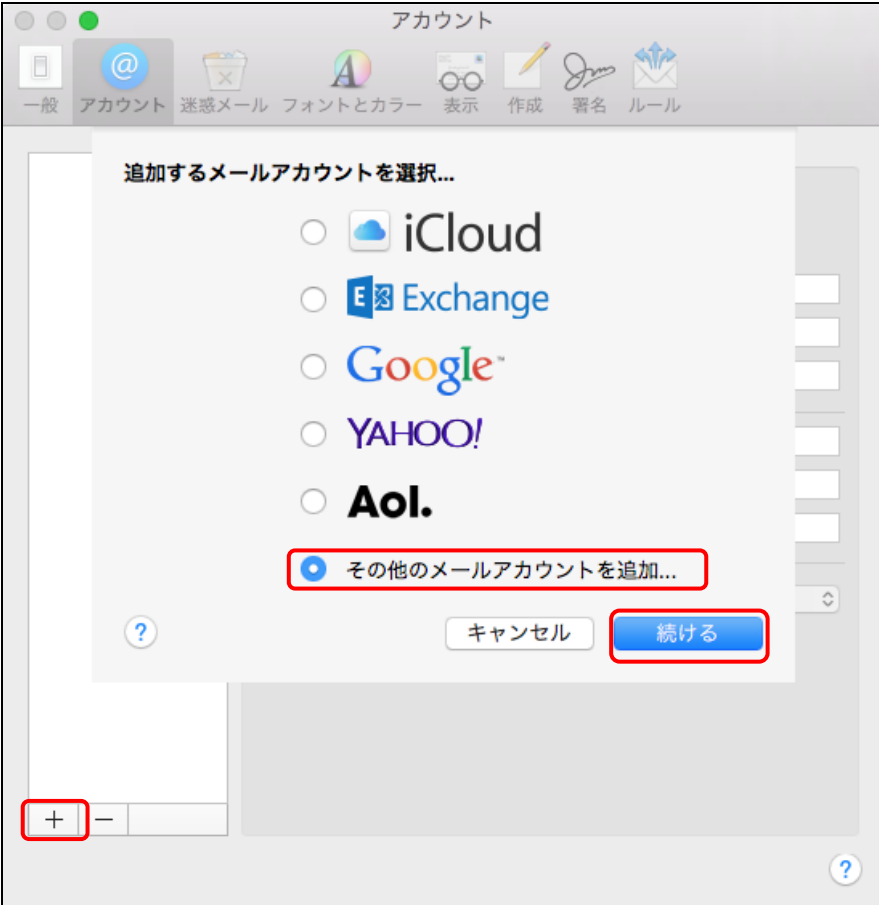

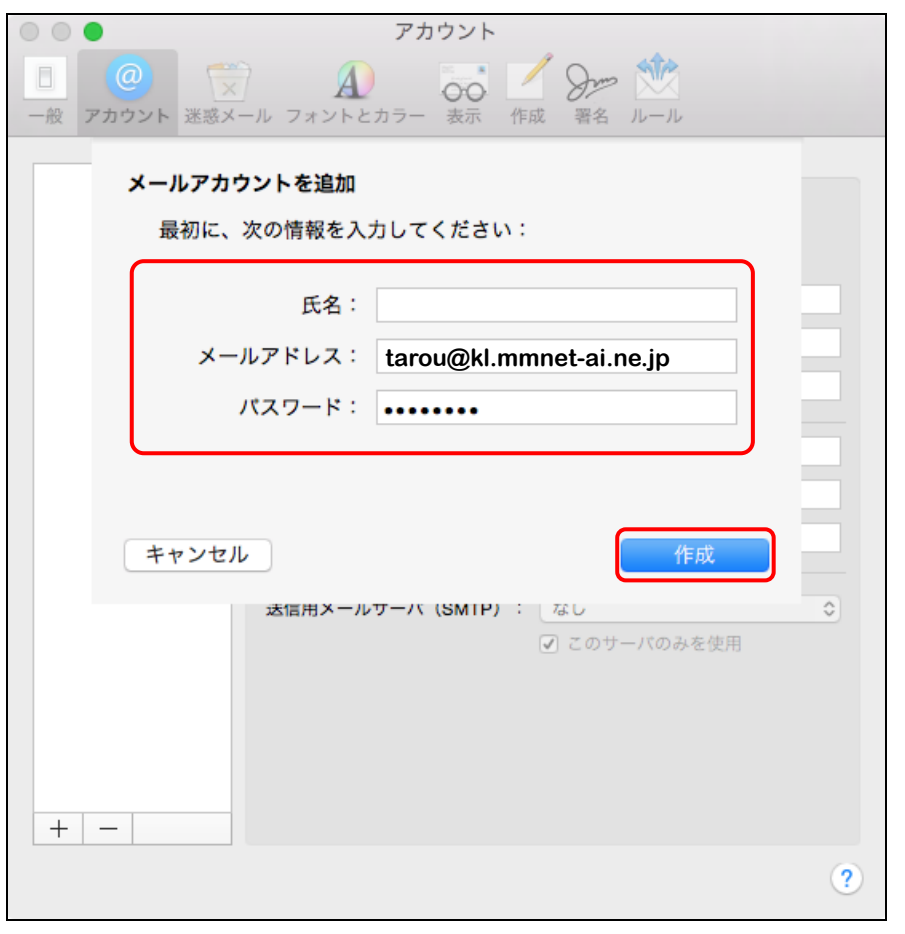

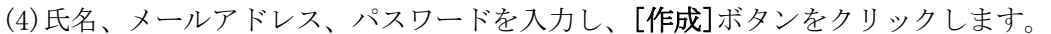

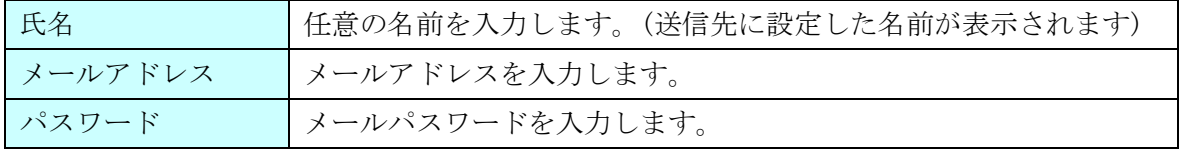

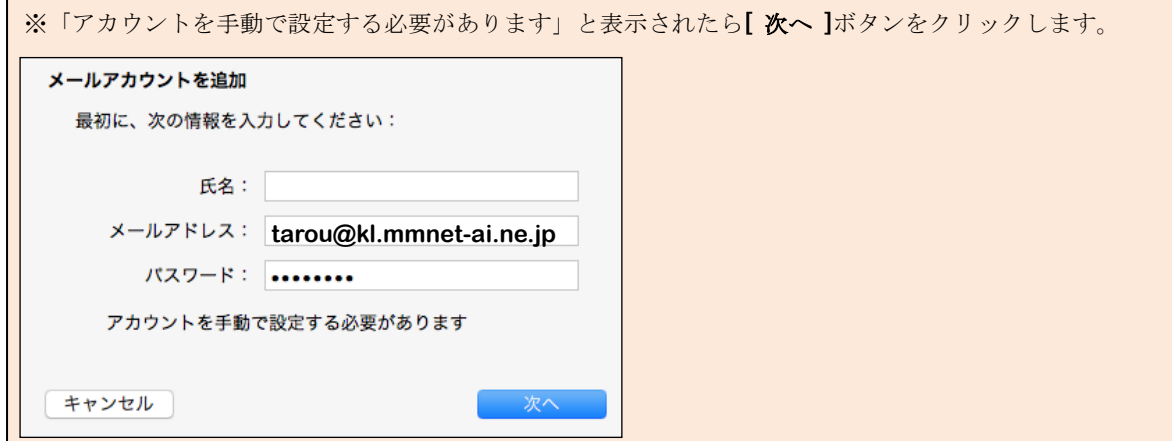

(5)各項目に入力し、[ 次へ ]ボタンをクリックします。

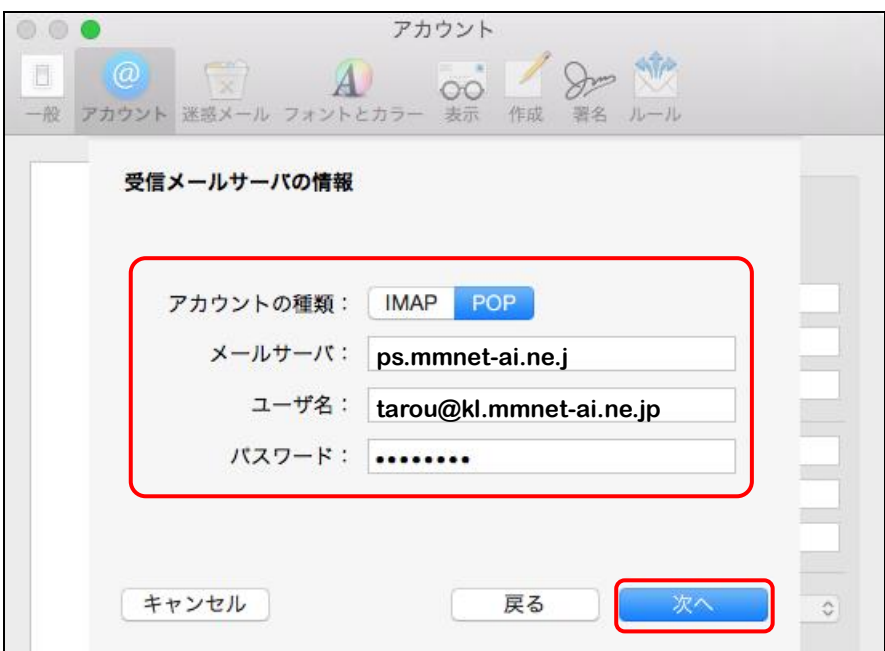

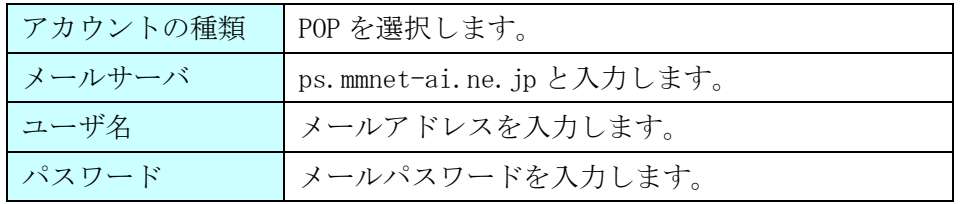

# ※下図のメッセージが表示された場合は、ポートを「110」、

### SSL を使用のチェックを「OFF」にして[ 次へ ]ボタンをクリックします。

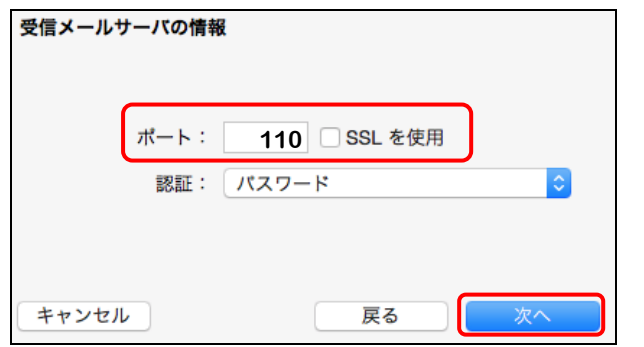

#### ※下図のメッセージが表示された場合は、「接続」を選択します。

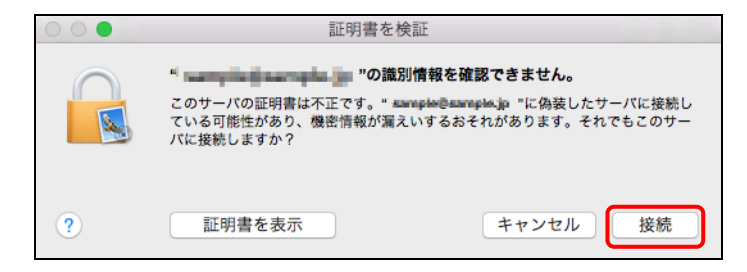

(6)各項目に入力し、 [作成]ボタンをクリックすると設定は完了となります。

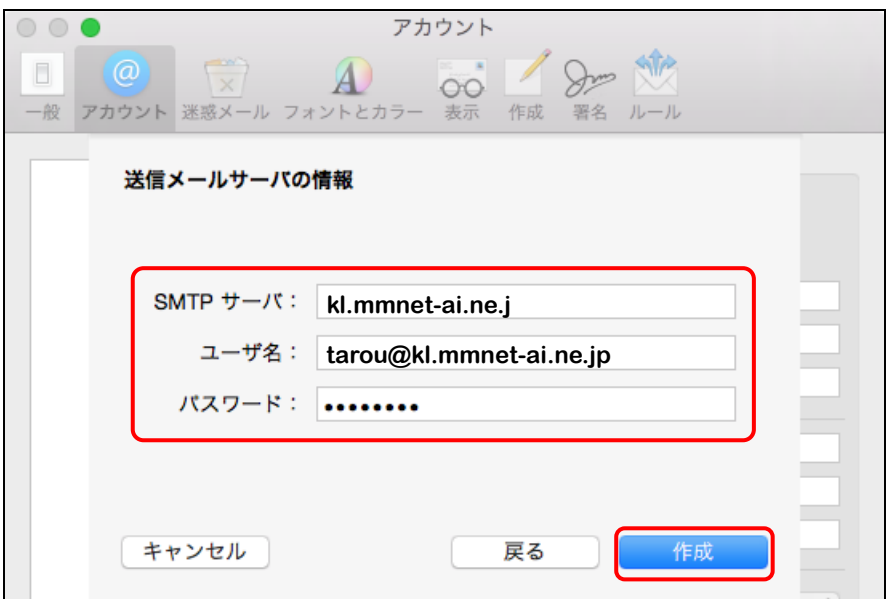

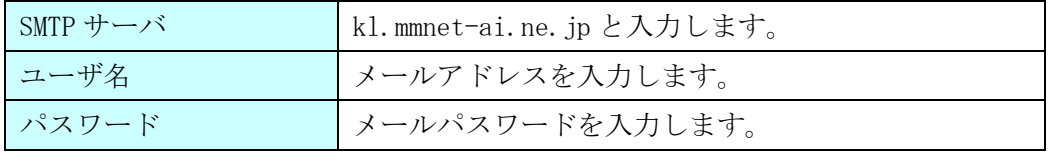

# ※下図のメッセージが表示された場合は、ポートを「587」、

## SSL を使用のチェックボックスを「OFF」にして[ 次へ ]ボタンをクリックします。

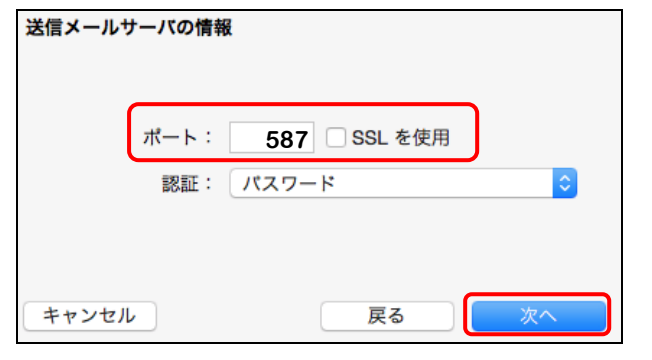

## ※下図のメッセージが表示された場合は、「接続」を選択します。

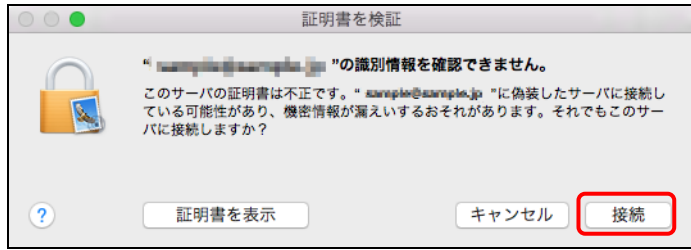